TARTU ÜLIKOOL Arvutiteaduse instituut Informaatika õppekava

**Rait Läll**

# **Veebisaidi loomine Tartu Karlova Kooli 5.-9. klasside kunstiõpetuse õpilastele ja õpetajatele**

**Bakalaureusetöö (9 EAP)**

Juhendaja: Lidia Feklistova, PhD

Tartu 2023

# **Veebisaidi loomine Tartu Karlova Kooli kunstiõpetuse 5.-9. klasside õpilastele ja õpetajatele.**

#### **Lühikokkuvõte:**

Bakalaureusetöö eesmärk on luua veebisait Tartu Karlova Kooli kunstiõpetuse 5.-9. klassi õpilastele ja õpetajatele. Töö kirjalik osa sisaldab veebisaidi nõuete ja kasutatud tehnoloogiate ülevaadet ning õpilaste ja kliendi tagasiside analüüsi. Töösse on ka lisatud ülevaade veebisaidi testimisest ja võimalike arengusuundade soovitustest. Bakalaureusetöö tulemusena on loodud kasutamiskõlblik veebisait, mida on võimalik 5.-9. klassi kunstiõpetuse õpilastel ja õpetajatel igapäevatöös kasutada.

#### **Võtmesõnad:**

MongoDB, Express, Node.js, veebisait, kunst, kool

**CERCS:** P175 Informaatika

# **Creating A Website For The 5th-9th Grade Students And Teachers Of Tartu Karlova Kool's Art Class.**

#### **Abstract**:

The aim of the bachelor's thesis is to create a website for Tartu Karlova Kool's art class 5th-9th grade students and their teachers. The thesis written part includes an overview of the website requirements, technologies used and an analysis of student and client feedback. The work also includes an overview of website testing and recommendations for future possible development directions. As a result of the work on the bachelor's thesis, a usable website has been created, which is possible to be used by the students and the teachers in their daily work.

#### **Keywords:**

MongoDB, Express, Node.js, website, art, school

**CERCS:** P175 Informatics

# **Sisukord**

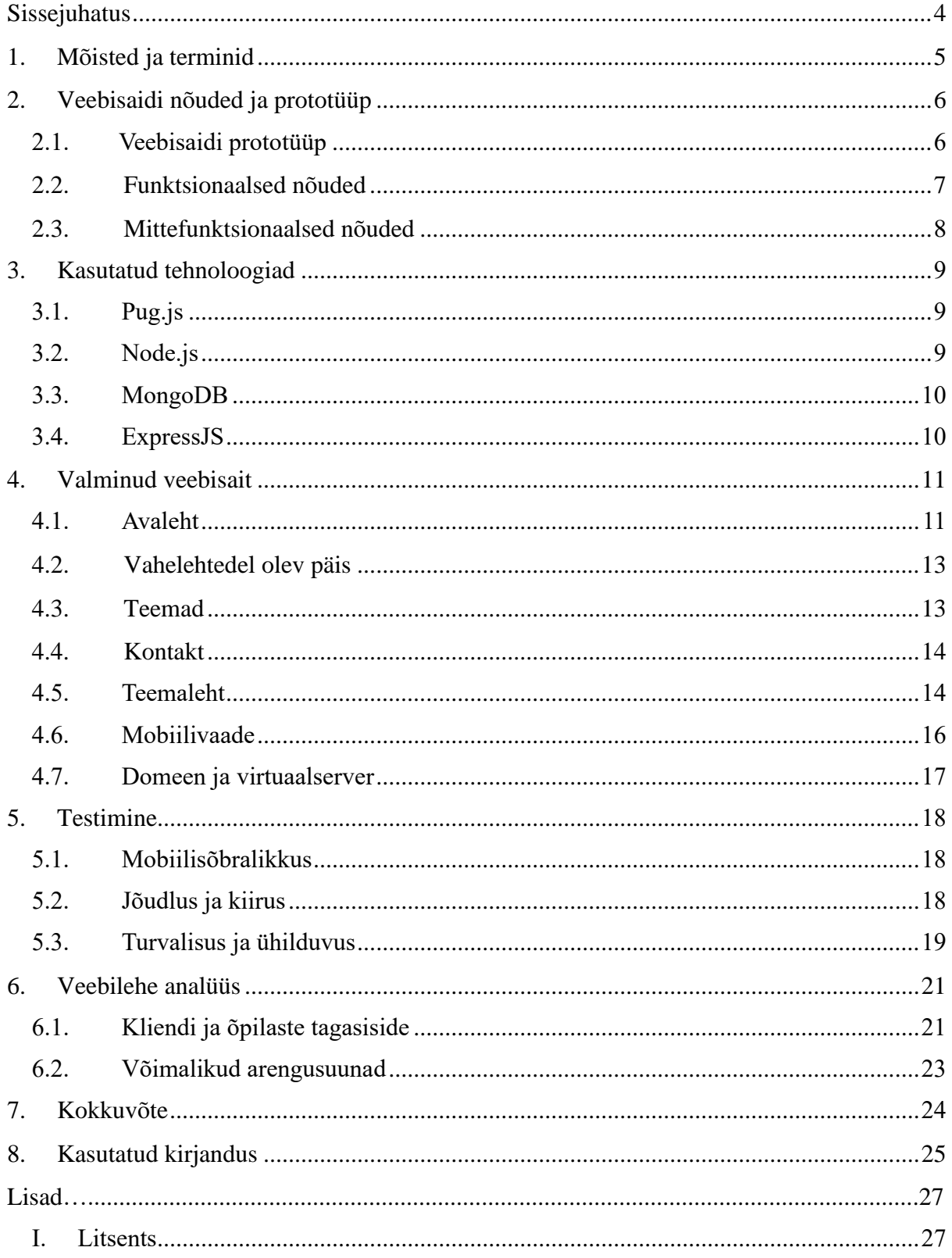

# <span id="page-3-0"></span>**Sissejuhatus**

Kunstiõpe on vankumatu osa põhikooli õppekavast, mis arendab noorte õpilaste loomingulisust ja väljendusoskust [1]. Siiski võib traditsiooniline kunstiõpetus olla piiratud klassiruumi seinte vahele ning seega võivad puududa ka tõhusad vahendid, mis võimaldaksid õpilastel oma kunstialaseid teadmisi ja oskusi nii täiendada kui ka avardada klassiruumist väljas.

Selle probleemi lahendamiseks keskendub käesolev bakalaureusetöö veebisaidi loomisele, mis võimaldab 5.-9. klassi kunstiõpetuse õpilastele ja õpetajatele juurdepääsu ressurssidele, mille abil muutuks igapäevane õppetöö palju mugavamaks ja mitmekesisemaks mõlemale osapoolele. Õppekeskkondi on loodud küll erinevatele õppeainetele, kuid kunstiõppele seniks veel terviklikku lahendust loodud ei ole. Veebisait on kavandatud eesmärgiga laiendada traditsioonilist kunstiõpetust, võimaldades õpilastel õppida kunstiajalugu, tutvuda erinevate kunstivormidega ja praktiseerida erinevaid kunstialaseid oskusi. Sellisel juhul, kui peaks mõni õpilane kas tervislikel või muudel põhjustel tunnist puuduma, ei pea õpilane teistest maha jääma ning saab omal vabal valitud ajal oma tööd järgi teha. Samamoodi hõlbustab loodav veebisait tänapäeval üha enam esinevat e-õpet või virtuaalsel teel esinevat klassitundi, andes õpetajatele ja õpilastele õppematerjalid nii kiiremini kui ka mugavamalt kätte.

Tänapäeva maailmas valitseb sisuhaldussüsteemide seas Wordpress, mille abil on veebisaidi loomine lihtsam ning mis ei nõua süvateadmisi veebisaidi loomise kohta. Sellegipoolest ei olnud Wordpress parim valik bakalaureusetöö raames valminud veebisaidi loomiseks, sest see pole nii paindlik, kui töös kasutatud tehnoloogiad. Põhjus seisneb selles, et kuna Wordpress pakub valmis tehtud malle (ingl *template*), mis ei kattu kliendi veebisaidi visiooniga, siis kliendi nägemusest lähtuvalt oli autoril vaja valida tehnoloogiad, mis laseksid igat veebisaidi elementi isikupärastada vastavalt loodud prototüübile.

Bakalaureusetöö koosneb kuuest peatükist: esimeses peatükis antakse lugeja abistamiseks mõnede keerulisemate sõnade tähendused, mis võivad lugejale võõraks jääda; teises peatükis kirjeldatakse kliendi poolt esitatud funktsionaalseid ja mittefunktsionaalseid nõudeid veebisaidile ja näidatakse ka kliendi poolt loodud veebisaidi prototüüpi; kolmas peatükk keskendub veebisaidi loomisel kasutatud tehnoloogiatele; neljas peatükk käsitleb valminud veebisaiti; viies peatükk annab ülevaate veebisaidi testimisest ja selle tulemustest; viimane peatükk keskendub õpilaste ja kliendi tagasisidele ning tuuakse välja võimalikud arengusuunad.

# <span id="page-4-0"></span>**1. Mõisted ja terminid**

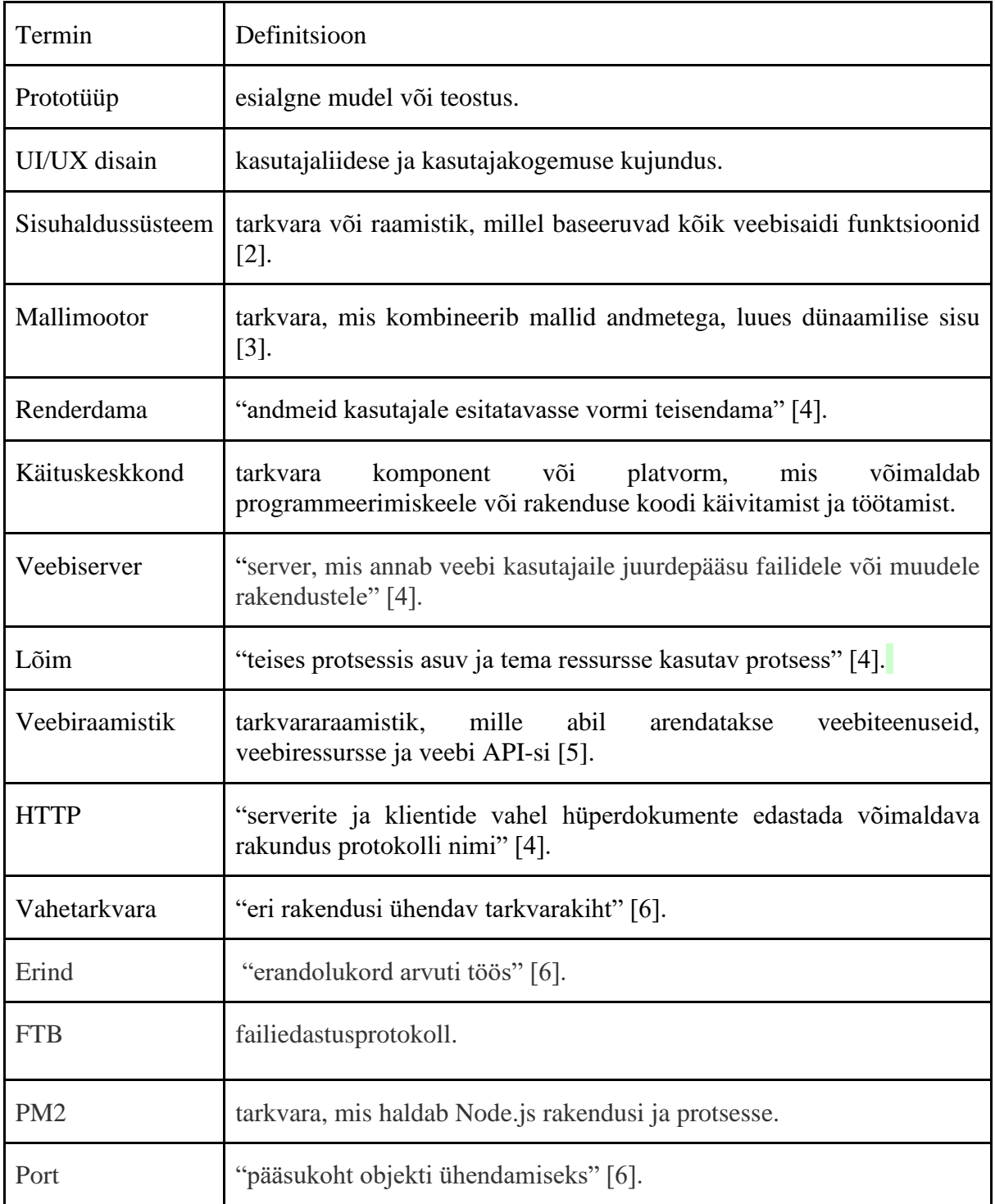

# <span id="page-5-0"></span>**2. Veebisaidi nõuded ja prototüüp**

Käesolev peatükk käsitleb veebisaidi nõuded, mis olid aluseks veebisaidi loomisel. Veebisaidi prototüübi koostas klient ise. Kõik veebisaidi funktsionaalsed ja mittefunktsionaalsed nõuded on kokkulepitud näost-näkku kohtumisel kliendiga.

# <span id="page-5-1"></span>**2.1. Veebisaidi prototüüp**

Veebisaidi prototüüp on kliendi poolt loodud visuaalne esitus sellest, milline võiks näha välja tellitud veebisaidi struktuur ja kujundus. Prototüüp loodi kasutades UI disaini tööriista Figma [7]. Figma on populaarne valik UI/UX disainerite seas, kuna sellel on lihtsasti mõistetav kasutajaliides, väga head prototüüpimise võimalused, on veebipõhine ja selle teenuse kasutamine ei maksa disaineritele mitte midagi [8].

Veebisaidi jaoks lõi klient järgnevate vahelehtede prototüübid: "Avaleht", "Teemad", "Kontakt", "Postimpressionism" (vt. Joonis 1).

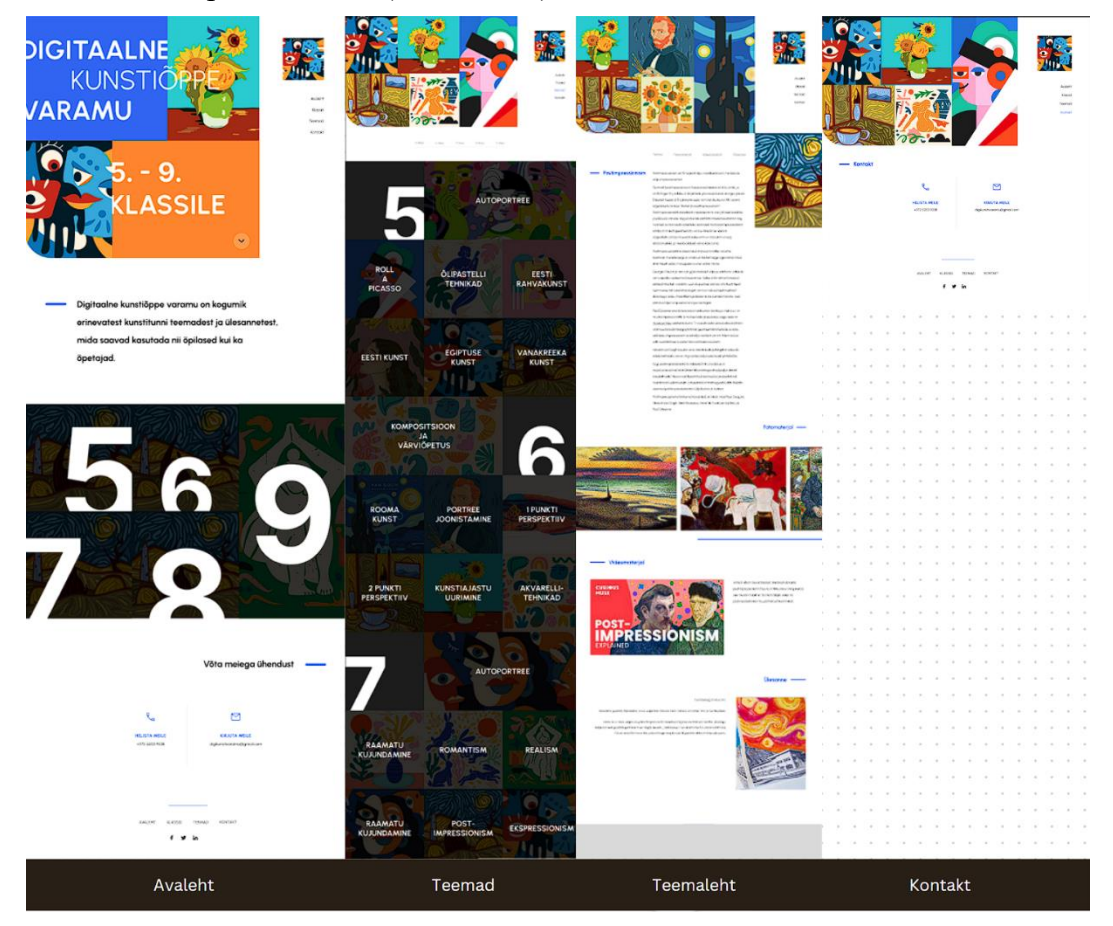

Joonis 1. Veebisaidi vahelehtede prototüübid.

Kõik veebisaidil olev tekst on valminud "Urbanista" kirjastiilis ning lehe prominentseteks värvideks on sinine värv koodiga #335EF7, oranž värv koodiga #FF8719, must värv koodiga #1C1C1C ja valge värv koodiga #FFFFFF. Veebilehe disain valmib kliendi prototüübi visiooni järgi ning muudatused, mis esinevad veebisaidi lõppproduktis, on kliendiga kooskõlastatud ja saanud kliendi heakskiidu.

#### <span id="page-6-0"></span>**2.2. Funktsionaalsed nõuded**

Funktsionaalsed nõuded on kirjeldused selle kohta, milliseid funktsioone, toiminguid ja tegevusi süsteem või rakendus peab täitma. Need nõuded määratlevad, mida süsteem peaks tegema ja millist tulemust peaks iga funktsioon või toiming andma. Näiteks võivad funktsionaalsed nõuded kirjeldada, kuidas süsteem peaks reageerima, kui kasutaja valib konkreetse elemendi või kuhu peaks süsteem kasutaja navigeerima, kui kasutaja vajutab nupu peale. Allolevad funktsionaalsed nõuded on koostatud lähtudes kliendi veebisaidi prototüübist ja kliendiga peetud vestlusest.

Veebisaidi päis:

- päises on illustratiivne pilt;
- päises olev pilt sisaldab veebisaidi pealkirja;
- päises on navigatsiooniriba;
- navigatsiooniriba sisaldab hüperlinke: "Avaleht", "Klassid", "Teemad", "Kontakt";
- "Klassid" peale klikates avaneb rippmenüü;
- rippmenüüs on klasside loetelu: "5. klass", "6. klass", "7. klass", "8. klass", "9. klass";
- vajutades rippmenüüs oleva klassi peale, suunatakse kasutaja ümber vastava klassi kunstiteemade juurde;
- vajutades "Avaleht" nupu peale navigeeritakse kasutaja "Avaleht" vahelehele;
- vajutades "Teemad" nupu peale navigeeritakse kasutaja "Teemad" vahelehele;
- vajutades "Kontakt" nupu peale navigeeritakse kasutaja "Kontakt" vahelehele.

Veebisaidi jalus:

- jaluses on navigatsiooniriba;
- navigatsiooniriba sisaldab samu hüperlinke, mis esinevad ka päises;
- vajutades "Klassid" peale ei avata rippmenüüd klasside loeteluga;
- vajutades "Klassid" peale navigeeritakse kasutaja "Teemad" vahelehe navigatsiooniriba juurde;
- hüperlingid sotsiaalmeedia kanalitele Facebook, Twitter ja LinkedIn;
- jaluses on sotsiaalmeedia kanalite ikoonid;
- vajutades Facebooki ikooni navigeeritakse kasutaja kliendi Facebooki lehele;
- vajutades Twitteri ikooni navigeeritakse kasutaja kliendi Twitteri lehele;
- vajutades LinkedIni ikooni navigeeritakse kasutaja kliendi LinkedIni lehele.

Avaleht:

- tekstilõigu kast, kuhu läheb veebisaidi lühitutvustus;
- 5.-9. klasside numbrid linkidena, mille tagataustaks on illustratiivne pilt;
- numbri või vastava klassi pildi peale vajutades navigeeritakse kasutaja ümber "Teemad" vahelehe soovitud klassi kunstiteemade juurde;
- kontakteerumise teksti kast, kus on kliendi telefoninumber ja e-post.

Teemad:

- navigatsiooniriba klasside loeteluga;
- vajutades navigatsiooniribast klassi peale navigeeritakse kasutaja valitud klassi kunstiteemade juurde;
- kunstiteemade loetelu;
- kunstiteema peale vajutades navigeeritakse kasutaja soovitud kunstiteema teemalehele.

Teemaleht:

- navigatsiooniriba järgnevate valikutega: "Teema", "Fotomaterjal", "Videomaterjal", "Ülesanne";
- navigatsiooniribast soovitud valiku peale vajutades navigeeritakse kasutaja ümber vastava valiku sektsioonile;
- "Teema" sisaldab tekstilõiku teema kohta;
- "Fotomaterjal" sisaldab pildikaruselli teema kohta koos piltide autoritega;
- "Videomaterjal" sisaldab videotutvustust ja videot;
- "Ülesanne" sisaldab sobivat pilti ning ülesande teksti;

Kontakt:

<span id="page-7-0"></span>• sisaldab informatsiooni kliendi e-posti ja telefoninumbri kohta.

#### **2.3. Mittefunktsionaalsed nõuded**

Mittefunktsionaalsed nõuded on kirjeldused selle kohta, kuidas süsteem peaks toimima või milliseid omadusi peaks süsteem omama. Need nõuded määratlevad, kuidas süsteem peaks käituma, mitte seda, mida süsteem peaks tegema, nagu funktsionaalsed nõuded seda teevad. Mittefunktsionaalsed nõuded hõlmavad selliseid veebisaidi omadusi nagu jõudlus, turvalisus ja kasutatavus. Allolevad mittefunktsionaalsed nõuded on koostatud lähtudes vestlusest kliendiga.

Veebisaidi mittefunktsionaalsed nõuded:

- veebisaidi laadimise kiirus peab olema alla 2 sekundi;
- veebisait peab olema mobiilisõbralik;
- veebisait peab ühilduma veebibrauseriga Chrome;
- veebisait peab ühilduma veebibrauseriga Firefox;
- veebisait peab ühilduma veebibrauseriga Edge;
- veebisait peab ühilduma veebibrauseriga Safari;
- veebisait peab ühilduma veebibrauseriga Opera;
- veebisait peab suutma taluda vähemalt 20 inimese jagu koormust ilma jõudluskaduteta;
- veebisait peab olema intuitiivselt kasutatav kõigile.

# <span id="page-8-0"></span>**3. Kasutatud tehnoloogiad**

Selles peatükis kirjeldatakse töös kasutatud tehnoloogiaid, mis olid vastavalt projekti loomusele autori arvates paremad valikud kui WordPress. Veebisaidi disainiks kasutas autor CSS-i ja üksikute funktsioonide jooksutamiseks tavapärast JavaScript-i.

#### <span id="page-8-1"></span>**3.1. Pug.js**

Pug (varasemalt tuntud kui Jade) on populaarne mallimootor HTML-i, CSS-i ja JavaScript-i kirjutamiseks lihtsamal ja elegantsemal viisil. Pug lihtsustab HTML-i süntaksit, kuna ta kasutab atribuutide ja keeruliste siltide (ingl *tag*) asemel taandamist, mis omakorda muudab koodi kirjutamise ja lugemise lihtsamaks (vt. Joonis 2).

| 3  | doctype html           | 3  | html                            |  |  |  |  |
|----|------------------------|----|---------------------------------|--|--|--|--|
| 4  | $html($ lang="et")     | 4  | <html lang="et"></html>         |  |  |  |  |
| 5  | head                   | 5  | <head></head>                   |  |  |  |  |
| 6  | title Siin on pealkiri | 6  | <title>Siin on pealkiri</title> |  |  |  |  |
| 7  | body                   |    | $<$ /head>                      |  |  |  |  |
| 8  | p Tere Maailm!         | 8  | $<$ body $>$                    |  |  |  |  |
| 9  |                        | 9  | < p >                           |  |  |  |  |
| 10 |                        | 10 | Tere Maailm!                    |  |  |  |  |
| 11 |                        | 11 | $<$ /p>                         |  |  |  |  |
| 12 |                        | 12 | $<$ /body>                      |  |  |  |  |
| 13 |                        | 13 | $<$ /html>                      |  |  |  |  |
| 14 |                        | 14 |                                 |  |  |  |  |
|    |                        |    |                                 |  |  |  |  |

Joonis 2. Pug-i (vasakul) ja HTML-i (paremal) koodijupi võrdlus.

Pug-i teeb veebiarendajatele "atraktiivseks" tema hea funktsionaalsus, mille hulgas on tingimused, tsüklid, koodi taaskasutus ning *mixins*, mille abil saab HTML-i koodi renderdada vastavalt kasutaja sisendile või viidatavate andmetega [9]. Pug-iga on võimalik taaskasutada staatilisi veebilehe elemente täites need dünaamilise informatsiooniga [10].

#### <span id="page-8-2"></span>**3.2. Node.js**

Node.js on avatud lähtekoodiga ning platvormist sõltumatu JavaScript-i käituskeskkond (ingl *runtime environment*), mille abil on võimalik kirjutada JavaScript-i koodi, mis töötab otse kasutaja veebiserveris, mitte brauseris.

Node.js-i rakendus jookseb ühe protsessina ilma, et peaks looma uut lõime iga päringu korral [11]. Sooritades sisend/väljund toiminguid nagu andmebaasi sisenemine või võrgust lugemine, ei blokeeri Node.js ära lõime ja ei raiska protsessori tsükleid oodates, vaid jätkab tegevust kuniks saadakse vastus [12]. Selle abil on võimalik Node.js-il käsitleda tuhandeid samaaegseid ühendusi ühe serveriga, ilma, et tekiks üheaegsete lõimede haldamisel koormus.

Node.js-i tugevusteks on järgnevad omadused [12]:

- käituskeskkond on kergesti õpitav igale inimesele, kes oskab programmeerida;
- võimalus kasutada ainult ühte programmeerimise keelt ning sellega vähendada projekti keerukust, failide arvu ning ka koodi kirjutamist;
- vähendab arendamisele kuluvat aega;
- suutlikkus toimetada mitme samaaegse ühendusega;
- suur kogukond, mis töötab koos, luues uusi tööriistu, mille abil muutub arendusprotsess hõlbsamaks kõigile.

Node.js on väga populaarne valik tänapäeva veebiarendajatel ning seda kasutavad tänaseks üle 30 miljoni veebilehe, mis moodustab ligikaudu 2% kogu maailma veebilehtede hulgast [13]. Node.js-i kasutavad ka maailma suurimad korporatsioonid nagu Netflix, Amazon, eBay, Reddit, LinkedIn ja Paypal [13].

#### <span id="page-9-0"></span>**3.3. MongoDB**

MongoDB on avatud lähtekoodiga NoSQL andmebaas, mis on välja töötatud skaleeritavuse, paindlikkuse ja kasutusmugavuse suurendamiseks [14]. Sellise andmebaasi haldamine on lihtsam ja odavam kui SQL-i andmebaas, kuna NoSQL-i andmebaasidel on lihtsamad andmejaotused, andmemudelid ning automaatsed parandused, mis omakorda vajavad väiksemaid halduskulusid [14]. MongoDB andmebaasi andmed salvestatakse JSONvormingus, mida nimetatakse BSON-iks. See teeb arendajatel töö lihtsamaks, kuna ei pea tegelema andmete normaliseerimisega [15].

### <span id="page-9-1"></span>**3.4. ExpressJS**

ExpressJS on kõige populaarsem Node.js-i veebiraamistik, mida kasutatakse peamiselt erinevate HTTP meetodide päringute käsitlemiseks [16] . Express on *unopinionated* ehk sellega on võimalik sisestada ühilduv vahetarkvara päringute käsitlemine ahelasse peaaegu igas järjekorras [17]. ExpressJS-i peamised funktsioonid on [18]:

- marsruutimine: võimaldab defineerida, kuidas ExpressJS suunab veebipäringuid (ingl *HTTP request*) erinevatele teekondadele (ingl *routes*) vastavalt nende URL-idele ja HTTP-meetoditele;
- vahetarkvara (ingl *middleware*): võimaldab kasutajatel lisada oma rakendustesse erinevaid funktsioone ja teenuseid, nagu andmete valideerimine, autentimine, logimine, turvalisus, vahemälu jne;
- mallimine (ingl *templating*): toetab erinevaid mallimootreid nagu EJS, Pug ja Handlebars, mis lihtsustavad dünaamiliste HTML veebilehtede loomist;
- vigade ja erindite lihtsustatud käsitlemine;
- staatiliste failide kasutamine: võimaldab kasutada suurema vaevata staatilisi faile nagu pildid, CSS ja JavaScript.

# <span id="page-10-0"></span>**4. Valminud veebisait**

Käesolev peatükk annab põhjaliku ülevaate valminud veebisaidist, mis on kättesaadav veebiaadressilt [https://kunstiope.ee/.](https://kunstiope.ee/) Peatükis on kirjeldatud iga valminud vaheleht eraldi ning on toodud välja, kuidas jõudis veebisait veebi.

### <span id="page-10-1"></span>**4.1. Avaleht**

Avaleht koosneb kuuest erinevast suurest komponendist, millest esimesed kaks esinevad horisontaalselt kõrvuti ning ülejäänud vertikaalselt (vt. Joonis 3). Lehekülje päise vasakul pool on illustraiivne pilt, mis sisaldab lehekülje pealkirja, ja paremal pool asub navigatsiooniriba, millest on võimalik peale vajuda järgnevatele kirjedele: "Avaleht", "Klassid", "Teemad", "Kontakt". "Klassid" peale vajutades avaneb rippmenüü kõikide klassidega, millele õppematerjale on loodud. Kõik kirjed peale "Klassid" suunavad kasutajat ümber soovitud leheküljele. Avalehe päis kasutab ära 100% esialgsest vaatest.

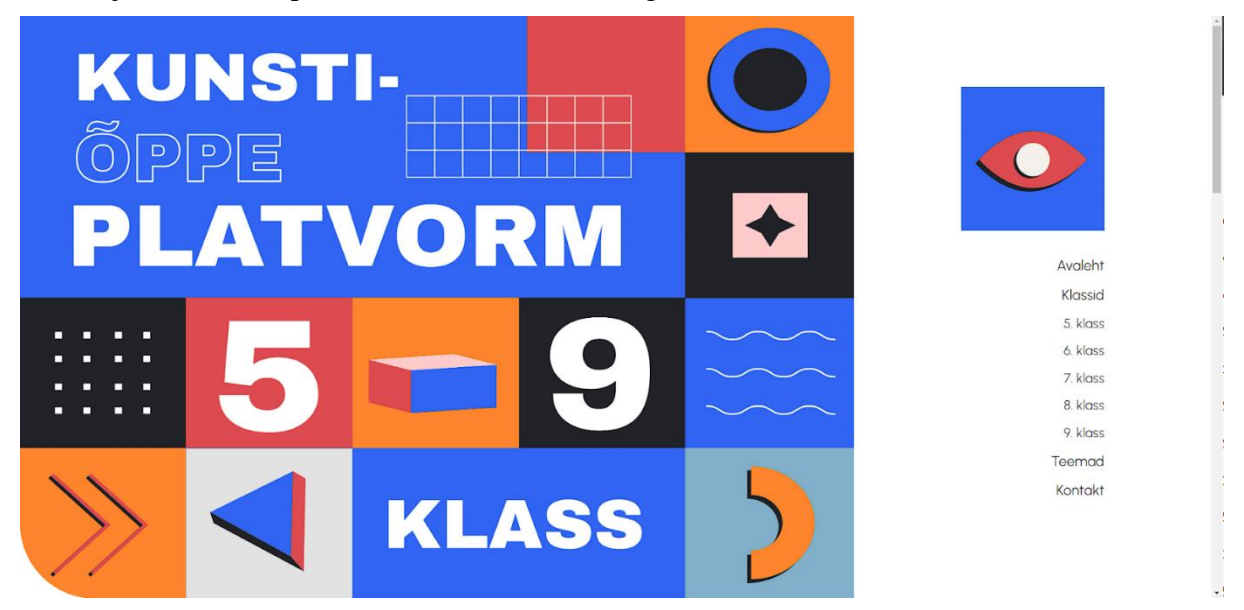

Joonis 3. Avalehe päis.

Päisest alla kerides tuleb vastu veebisaidi lühitutvustus, mis annab kasutajale teada, missuguse lehega tegu on (vt. Joonis 4).

> Kunstiõppe platvorm on keskkond, mis koosneb erinevatest kunstitunni teemadest ja ülesannetest, kuhu saavad kunstiõpetajad lisada ning sealt võtta erinevaid tunnimaterjale.

> > Joonis 4. Avalehe lühitutvustus.

Neljandaks komponendiks on igale klassile loodud kast pildiga, mille paistvus hiire kursoriga peale minnes suureneb, et tuua kasutaja valik visuaalselt paremini välja. Iga kasti funktsioon on sama, mis navigatsiooniribal, s.t peale klikates toimub ümbersuunamine soovitud klassi õppematerjalide juurde (vt. Joonis 5).

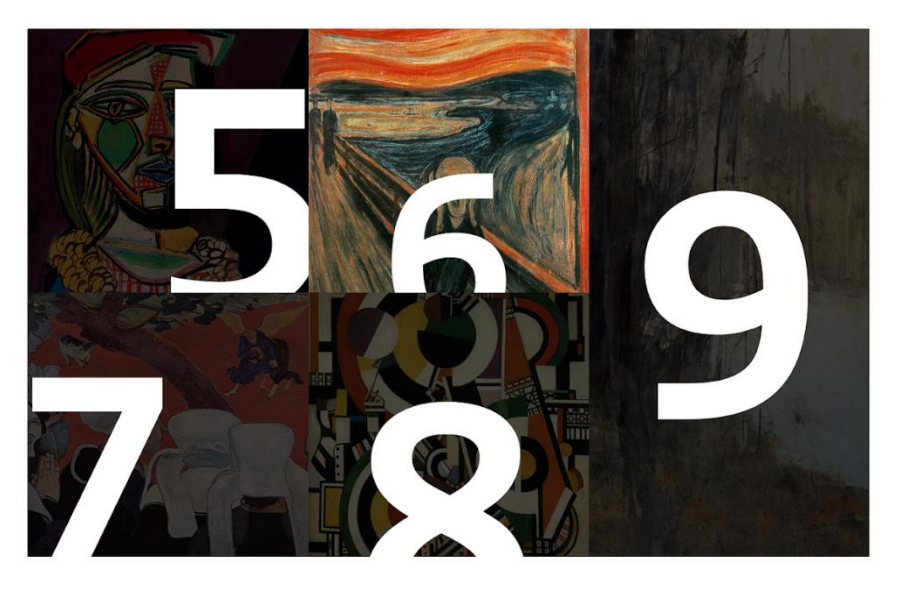

Joonis 5. Avalehe klassid sektsioon.

Avalehe viimasteks komponentideks on kontakteerumise osa ja jalus, mis mahuvad koos ühele ekraanivaatele, täites selle (vt. Joonis 6) . Kontakteerumise osa sisaldab teksti "Võta meiega ühendust", Google Material Symbols-i ikoone *call* ja *mail* vastava telefoninumbri ja e-postiga. Jaluses asub horisontaalne navigatsiooniriba, milles on hüperlingid järgnevatele lehtedele: "Avaleht", "Klassid", "Teemad", "Kontakt". Navigatsioonirea all asuvad jällegi horisontaalselt ikoonid sotsiaalmeediakanalitele, mille peale vajutades suunatakse kasutaja ümber vastava sotsiaalmeediakanali leheküljele.

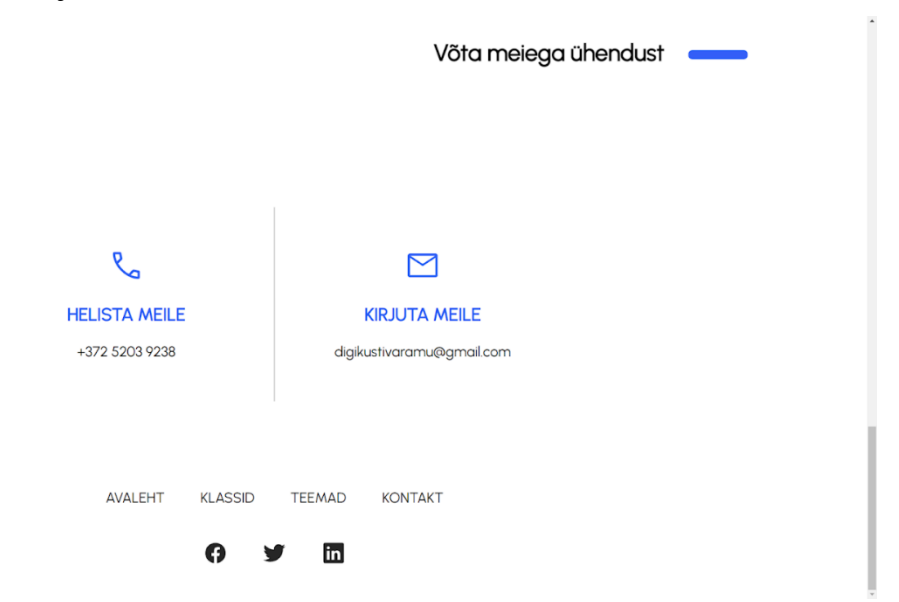

Joonis 6. Avalehe kontakteerumise informatsioon ja jalus.

#### <span id="page-12-0"></span>**4.2. Vahelehtedel olev päis**

Erinevalt vahelehest "Avaleht", on ülejäänud lehekülgedel samasugune päis mõne erineva nüansiga. Päis ei kasuta enam ära 100% lehekülje vaatest ja vasakpoolne illustratiivne pilt on teistsugune. Parempoolne navigatsiooniriba jääb samaks, mis oli ka vaatel "Avaleht" (vt. Joonis 7)

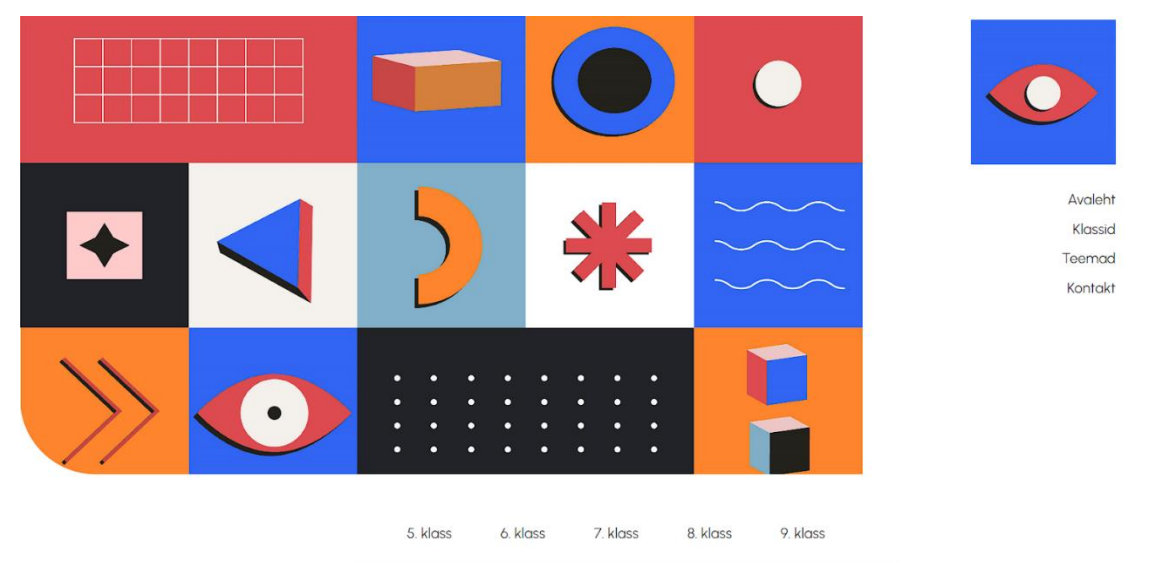

Joonis 7. "Teemad" vahelehe päis.

#### <span id="page-12-1"></span>**4.3. Teemad**

Veebisaidi "Teemad" leheküljel päise järel asub järjekordne navigatsiooniriba klassidega, mis suunavad kasutajat ümber soovitud klassi teemade juurde. Selle all asetseb koheselt teemade leidmiseks abistav otsingumootor, mis on seotud andmebaasiga, kus leiduvad vajalikud andmed otsingu läbiviimiseks. Otsingumootorisse kirjutades kuvab lehekülg sobivad vasted dünaamiliselt (vt. Joonis 8) ning kunstiteema peale vajutades suunatakse kasutaja ümber tahetud kunstiteema lehele.

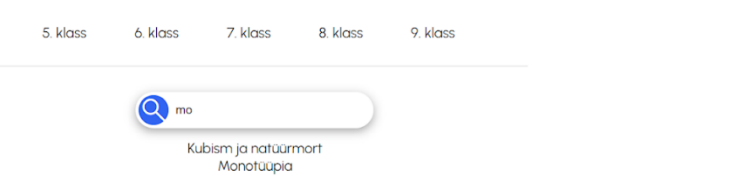

Joonis 8. "Teemad" vahelehe navigatsiooniriba ja otsingumootor.

Otsinguriba all asetsevad klassilises järjestuses kunstiteemad, kus igale klassile on klient loonud neli kunstiteemat õppematerjalidega (vt. Joonis 9). Iga teema taustaks on teemakohane pilt ning sarnaselt avalehe komponendile, kus paiknevad klassid, teemakastide peale hiirega minnes, muutub taust nähtavamaks.

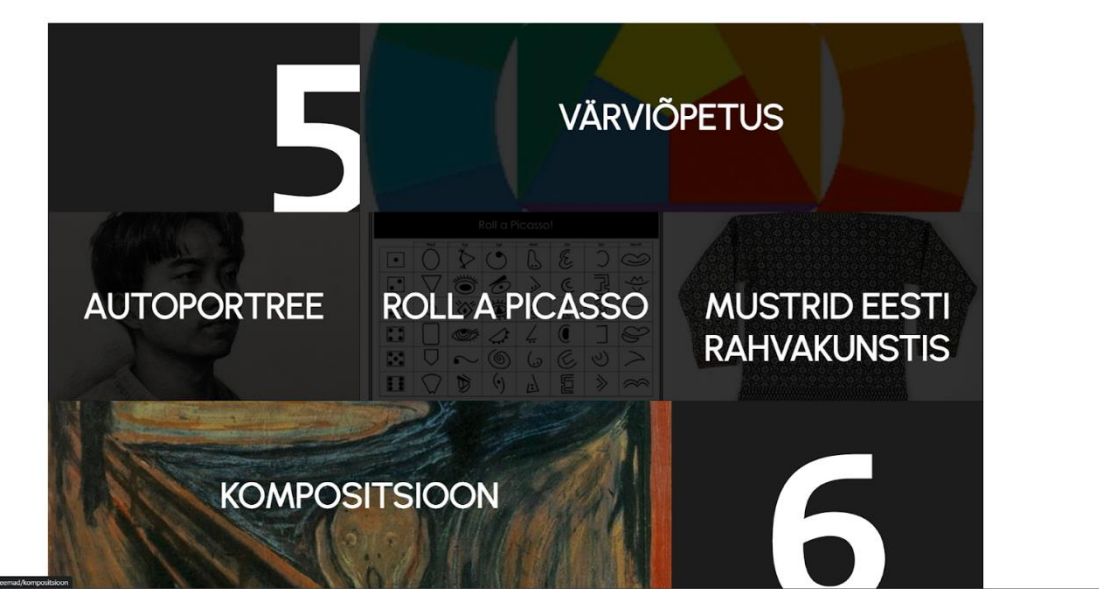

Joonis 9. "Teemad" vahelehe kunstiteemad.

#### <span id="page-13-0"></span>**4.4. Kontakt**

Arutelu käigus jõudsid bakalaureusetöö autor ja klient konsensusele, et vaheleht "Kontakt" jääb tegemata ning selle asemel suunavad navigatsiooniribade lingid kirjega "Kontakt" avalehe kontakteerumise komponendi juurde. See otsus tugines selle põhjal, et vahelehtede "Avaleht" ja "Kontakt" kontakteerumise elemendid olid samasugused ning seetõttu ei olnud peetud vajalikuks eraldi vahelehte luua.

#### <span id="page-13-1"></span>**4.5. Teemaleht**

Veebisaidile loodi bakalaureusetöö raames 20 erinevat teemalehte, mille ülesehitused olid samad. Teemalehel päise järel asetseb horisontaalselt navigatsiooniriba, mille abil on võimalik navigeerida kiiresti soovitud komponendi juurde. Navigatsiooniribal asuvad järgnevad alamjaotused: "Teema", "Fotomaterjal", "Videomaterjal", "Ülesanne". "Teema" komponent koosneb maksimaalselt kolmest elemendist: teema pealkiri, tekst ja kunstnike portreed (vt. Joonis 10). Kunstnike portreede olemasolu sõltub vastavalt kunstiteemale.

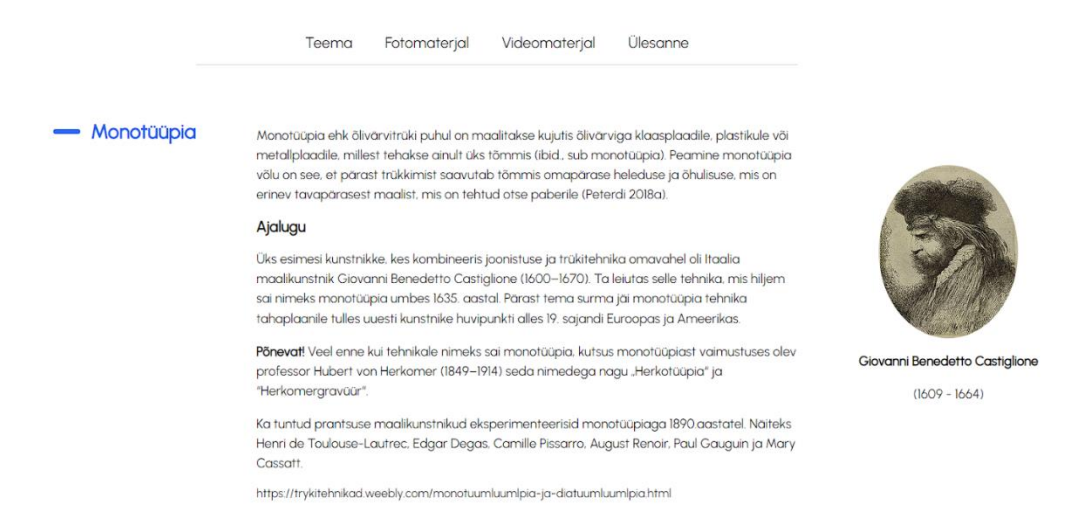

Joonis 10. Kunstiteema "Monotüüpia" pealkiri, tekst, kunstnik ja navigatsiooniriba.

Järgmiseks elemendiks on "Fotomaterjal", mille jaoks on klient valinud iga teema jaoks viis pilti, mis on pandud 3D karusselli (vt. Joonis 11). Vajutades vaadeldavast pildist kas vasakule või paremale, liigub ekraani keskele soovitud poolelt uus pilt. Lisaks on võimalik pilte vahetada kas klaviatuuri noolte abil või piltide all olevatest raadionuppudest (ingl *radio button*).

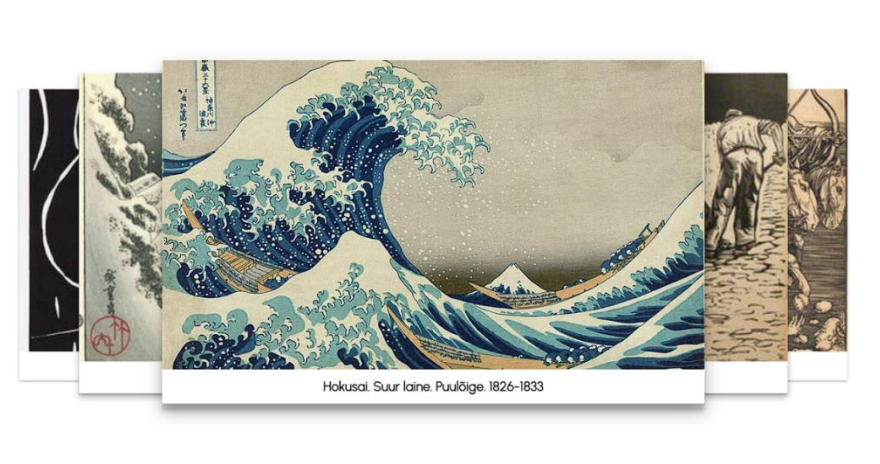

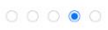

Joonis 11. Kunstiteema "Koomiks" fotomaterjal.

Kolmandaks komponendiks on "Videomaterjal", mis koosneb Youtube-st võetud videost ning selle kirjeldusest (vt. Joonis 12).

- Videomaterjal

koomiksit

Video jagab õpetusi ja nippe, kuidas luua head ning läbimõeldud

Fotomaterjal -

Joonis 12. Kunstiteema "Koomiks" videomaterjal.

Viimaseks lehe komponendiks on "Ülesanne", mis koosneb sarnaselt eelnevale komponendile kahest elemendist: ülesande kirjeldusest ja pildist (vt. Joonis. 13).

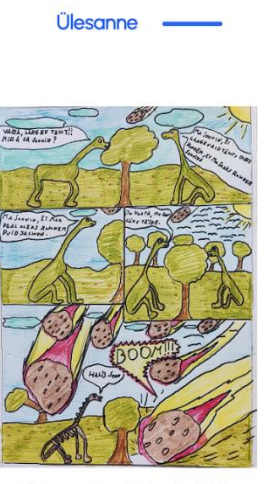

Õpilase töö Tartu Karlova Kool 2022

#### Koomiks

Vahendid: kaks A4 paberit, harilik plijats, kustukumm, marker, värvilised plijatsid või vildikad.

Teema vali ise. Kui sellega tekib raskusi vali kõigepealt žanr: märul, seiklus, komöödia, krimi, draama, fantaasia. ajalugu, õudus, müsteerium, romantika, seebiooper, satiir, ulme, põnevik, vestern jne. Neid võid ka omavahel kombineerida

Teemana võid kasutada ka olemasolevaid müüte, muinasjutte või muistendeid.

Alusta sellega, et võtad enda ette vertikaalselt ühe A4 paberitest (see on su mustandipaber). Seejärel joonista paberi pinnale pildikastid. Hulga ja suuruse saad valida ise.

Kui kastid on jaotatud, mõtle tegelaste ja jutumullide positsioonile oma koomiksis. Joonista ka need juurde, et oskaksid puhtandis need õigele kohale joonistada.

Kui mustand on loodud ehk tekst, karakterite asukoht, jutumullid ja pildikastid on paigas, siis kanna see kõik hariliku plijatsiaa oma puhtandi paberile. Kui hariliku plijatsiaa joonis on pajaas, siis alusta värvimist

Joonis 13. Kunstiteema "Koomiks" ülesanne.

#### <span id="page-15-0"></span>**4.6. Mobiilivaade**

Mobiilivaate kõige suurimaks erinevuseks võrreldes tavalise vaatega on päises oleva navigatsiooniriba asendamine hamburgeri ikooniga, mille peale vajutades avaneb navigatsiooniriba (vt. Joonis 14). Mobiilivaate komponentide laiused on ekraani laiusega võrdsed ning tekst on muudetud tsentraalsemaks, mis muudab teksti lugemise silmadele mugavamaks ja annab parema esteetilise välimuse. Lisaks on mobiilivaate päises teistsugune illustratiivne pilt, mis sobitub paremini mobiilide mõõdetega.

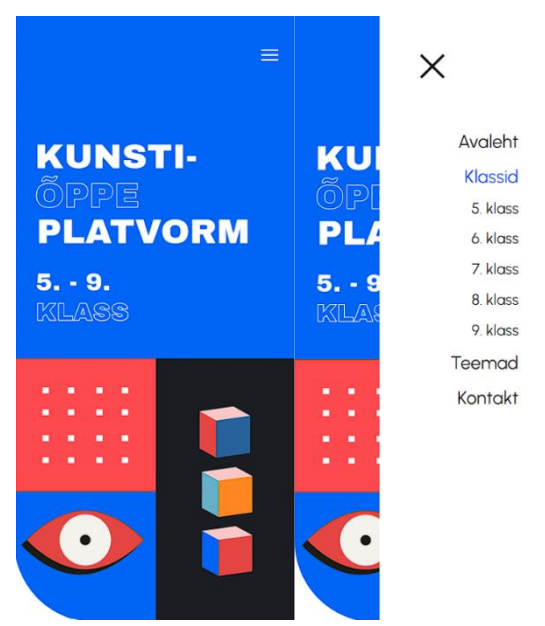

Joonis 14. Avalehe mobiilne päis.

Avalehel muutub klasside komponent, kui varasemalt olnud 2-2-1 *flex-box* kolumnide võre muutub 2-2-1 ridade võreks (vt. Joonis 15).

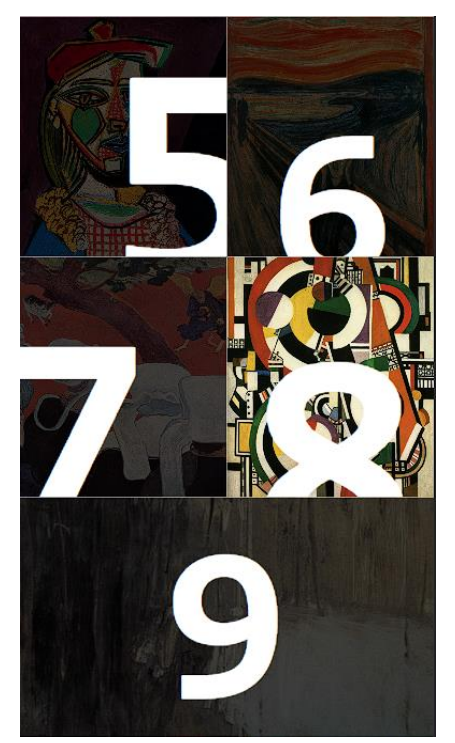

Joonis 15. Klasside komponent mobiilivaates.

Ülejäänud vahelehtedel märkimisväärseid erinevusi võrreldes arvutivaatega ei ole.

#### <span id="page-16-0"></span>**4.7. Domeen ja virtuaalserver**

Domeeni veebisaidile kliendil valmis valitud ei olnud, seetõttu pakkus bakalaureusetöö autor kliendile välja mitu erinevat domeeni, mis oleksid autori arvates sobilikud veebisaidile. Nende seast väljavalituks sai [kunstiope.ee.](https://kunstiope.ee/) Domeeni registreerimiseks valis töö autor Zone-i teenuse, kust telliti ka veebisaidi ülesse panekuks vajalik virtuaalserver (pakett *starter*). Valitud pakett oli olemasolevatest variantidest kõige odavam ning Zone-i kirjelduse järgi oli paketi jõudluse tase nende kümnepalliskaalal kolm [19]. Virtuaalserver telliti maikuu veebisaidi testimise perioodiks ehk üheks kuuks.

Veebisaidi virtuaalserverile ülespanekuks oli vaja esmalt veebisaidi failid viia virtuaalserverisse. Selleks kasutas autor tasuta FTP-rakendust FileZilla [20], mis muutis protsessi väga kiireks ning mugavaks. Seejärel oli vaja lisada Zone virtuaalserverile Node.js rakendus. Seda sai teha lisades uue PM2 protsessihalduri, mis käivitab automaatselt Node.js rakendused. Peale peadomeeni ja Node.js rakenduse portide, kuhu suunatakse sisenevad päringud, võrdseks seadmist oli veebisait nähtav domeenilt. Kõik veebisaidi halduskulud maksis kinni klient.

# <span id="page-17-0"></span>**5. Testimine**

Käesolevas peatükis on toodud ülevaade veebisaidi peal läbiviidud testidest ja nende tulemustest. Veebisaidi testimine on tähtis osa veebisaidist ülevaate saamiseks. See on vajalik, kuna see annab täpselt teada, kas on täidetud ja kui hästi on täidetud kliendi poolt püstitatud mittefunktsionaalsed nõuded.

### <span id="page-17-1"></span>**5.1. Mobiilisõbralikkus**

Kliendi jaoks oli äärmiselt oluline, et veebisait oleks mobiilisõbralik, kuna selle peamisteks kasutajateks on kooliõpilased, kelle enim kasutatud nutiseadmeks on nutitelefon. Mobiilisõbralikkuse testimiseks kasutas autor Google-i poolt loodud *Mobile-Friendly Test*  keskkonda [21]. Testi läbis veebisait edukalt, mille põhjal võib väita, et veebisait on mobiilisõbralik (vt. Joonis 16).

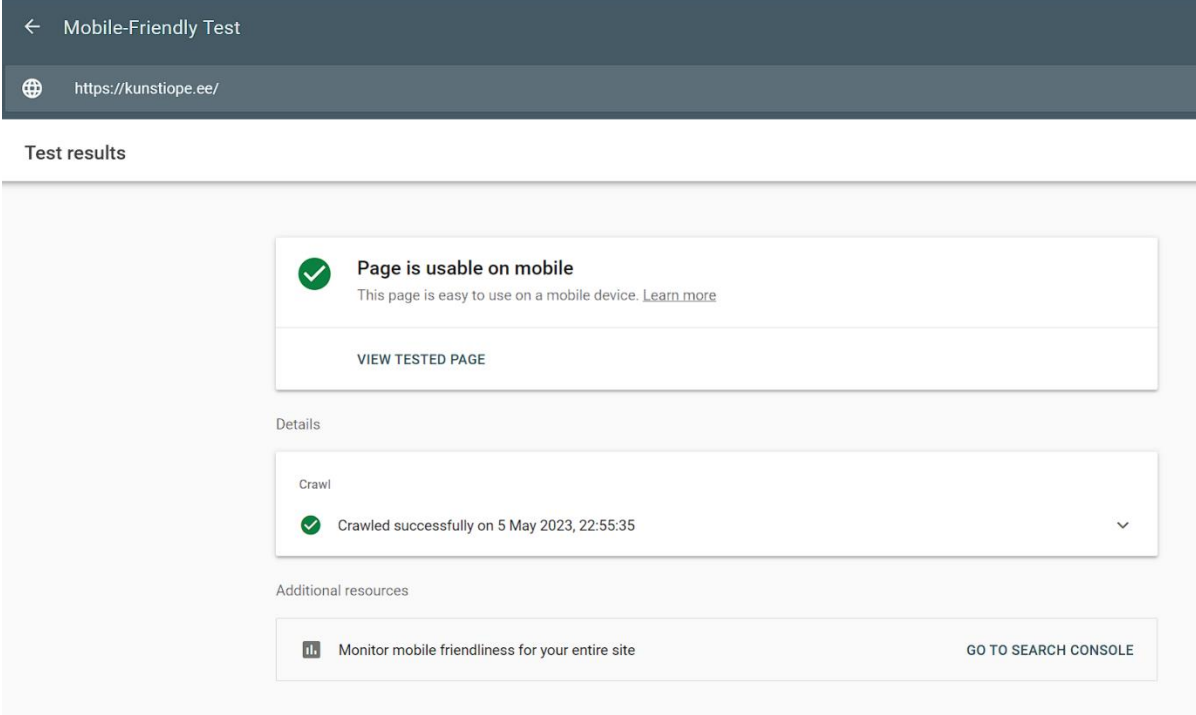

Joonis 16. Veebisaidi mobiilisõbralikkuse testi tulemus.

#### <span id="page-17-2"></span>**5.2. Jõudlus ja kiirus**

Seoses veebisaidi kasutatavusega kunstitundides nii kohapeal kui ka e-õppes, on vajalik, et veebisait suudaks taluda vähemalt klassitäie jagu koormust ilma, et laadimisajad läheksid liiga suureks. Selle testi läbiviimiseks kasutas autor k6 testimistarkvara [22]. Testi käigus külastas 10 minuti vältel veebisaiti 50 erinevat kasutajat, kes tegid aja sees kokku 46130 päringut (ingl r*equest*). Keskmine päringute arv oli 74 päringut sekundis ning veebisaidi reaktsiooniaeg nendele oli keskmiselt 227 millisekundit (vt. Joonis 17). Esimesel minutil oli reaktsiooniaeg ebaühtlane, kuid seejärel tulemused stabiliseerusid ning veebisait sai antud koormusega tublilt hakkama. Tulemusega jäid rahule nii autor kui ka klient, mistõttu ei peeta vajalikuks kallimat virtuaalserveri paketti tellida.

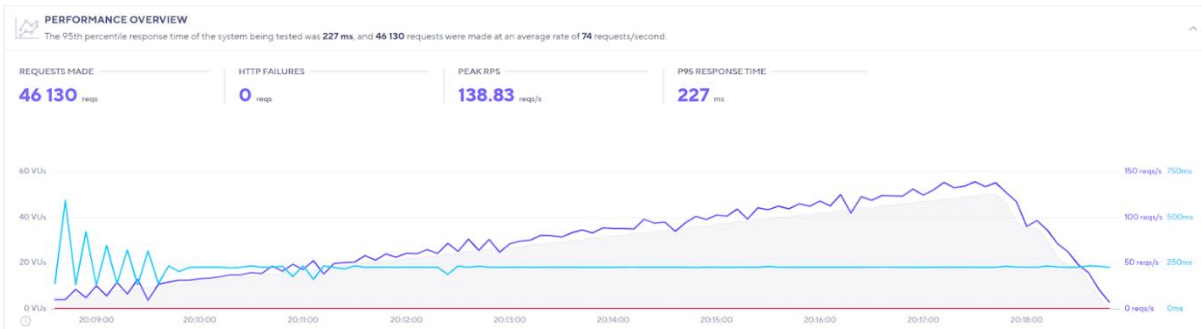

Joonis 17. Veebisaidi jõudluse testi tulemused.

Kiirustesti läbiviimiseks kasutas autor veebipõhist tööriista GTmetrix [23], mis mõõdab erinevaid veebisaidi aspekte, sealhulgas lehe laadimisaega, mahtu ja ka päringute arvu. Tehtud test kasutas test serveri asukohaks Londonit ning sai tulemuseks A hinnangu, mis on kõige kõrgem hinnang, mis on võimalik saada (vt. Joonis 18). Veebisait laadis täielikult ära 793 millisekundiga, mille väärtus sekundites jääb alla 2 sekundi ehk sellega sai ka täidetud kliendi poolt püstitatud mittefunktsionaalne nõue.

| <b>KUNSTI-</b><br>PPE<br><b>PLATVORM</b><br>5 | ø<br>$\blacksquare$ 9 | $\bullet$<br>E | Latest Performance Report for:<br>http://kunstiope.ee/                                                                                              |       |                                                 |      |                               |                                                                                     | Share $\ll$               |
|-----------------------------------------------|-----------------------|----------------|----------------------------------------------------------------------------------------------------|-------|-------------------------------------------------|------|-------------------------------|-------------------------------------------------------------------------------------|---------------------------|
|                                               | <b>KLASS</b>          |                | Report generated: Sat, May 6, 2023 1:14 AM -0700<br>Test Server Location: 第London, UK<br>Using: C Chrome (Desktop) 103.0.5060.134, Lighthouse 9.6.4 |       |                                                 |      |                               |                                                                                     |                           |
| <b>GTmetrix Grade</b> ?                       |                       |                |                                                                                                    |       | Web Vitals ?                                    |      |                               |                                                                                     |                           |
|                                               | Performance ?<br>99%  |                | Structure ?                                                                                                    |       | Largest Contentful Paint ?<br>792 <sub>ms</sub> |      | Total Blocking Time ?<br>82ms | $\Box$                                                                              | Cumulative Layout Shift ? |
| Summary                                       | Performance           | Structure      | Waterfall                                                                                                    | Video | History                                         |      |                               |                                                                                     |                           |
| Speed Visualization ?                         |                       |                |                                                                                                    |       |                                                 |      |                               |                                                                                     |                           |
| 0.15                                          | 0.25                  | 0.7s           | 0.35                                                                                                    | 0.4s  | 0.56                                            | 0.6s | 0.6s                          | 0.7s                                                                                | 0.8s                      |
|                                               |                       |                |                                                                                                    |       | or.                                             | œ    | œ                             |                                                                                     | PLATVORM D<br>$5 - 8$     |
|                                               |                       |                | TTFB: 285ms<br>Redirect: 110ms<br>Connect: 111ms<br>Backerd: 84ms                                                                                   |       | First Contentful Paint: 400ms                   |      |                               | Time to Interactive: 669ms<br>Onload Time: 684ms<br>Largest Contentful Paint: 793ms |                           |

Joonis 18. Veebisaidi kiirustesti tulemused.

#### <span id="page-18-0"></span>**5.3. Turvalisus ja ühilduvus**

Veebisaidi turvalisus on tänapäeva maailmas, kus informatsioon on väga väärtuslik, ääretult tähelepanuvääriv. Selleks, et vaadata, kas veebisait sisaldab viirusi või pahatahtlikke nuhkvarasid kasutas autor VirusTotal veebisaiti [24]. Test osutas edukas ning ühtegi pahavara ei leitud (vt. Joonis 19).

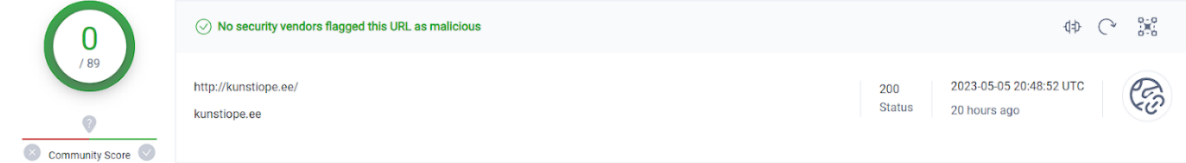

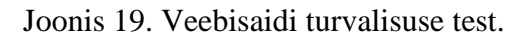

Veebisaidi ühilduvuse testimiseks kasutas autor SortSite [25] tarkvara, mis näitab, kas veebisaidil esineb vigu erinevate brauserite ja operatsioonisüsteemidega. Testimiseks vaatas autor läbi kõik operatsioonisüsteemid ning brauserid, mis olid mittefunktsionaalsetes nõuetes välja toodud. Veebisait läbis edukalt SortSite tarkvaraga tehtud testi, mis näitas, et mitte ühtegi viga ei leitud (vt. Joonis 20).

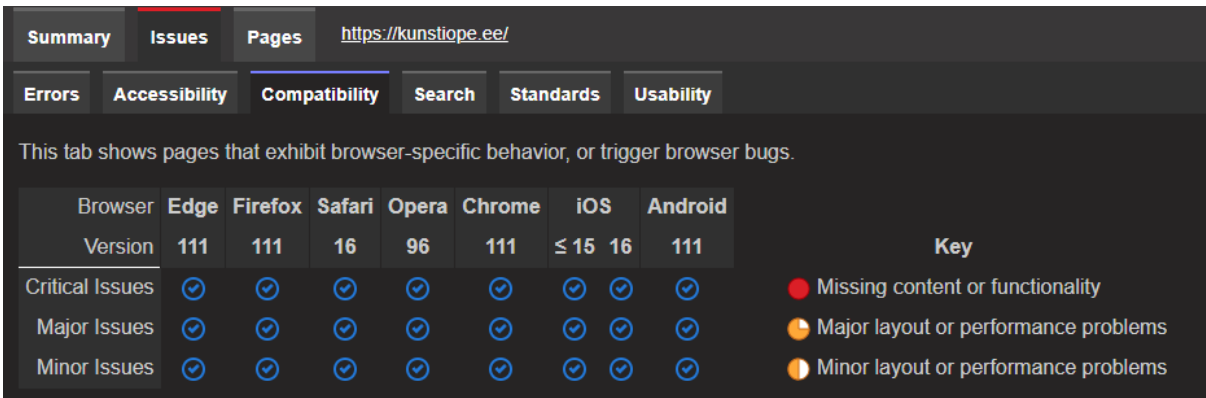

Joonis 20. SortSite'i ühilduvuse testi tulemus.

# <span id="page-20-0"></span>**6. Veebilehe analüüs**

Käesolev peatükk keskendub valminud veebisaidi tagasisidele ja kirjeldab, milline võiks olla veebisaidi tulevik. Tagasiside saamiseks paluti õpilastel ja õpetajal külastada valminud veebisaiti, et saada ülevaade veebisaidi disaini, kasutatavuse ning ka õppematerjalide kohta.

#### <span id="page-20-1"></span>**6.1. Kliendi ja õpilaste tagasiside**

Kogu veebisaidi loomise vältel oli autori ja kliendi vahel tihe koostöö, mille tagajärjel kontrollis klient veebisaidi disaini iga aspekti. Klient on rahul veebisaidi nii funktsionaalsete omaduste kui ka disaini poole pealt, kuid arvab, et tulevikus oleks disaini vaja veel muuta.

Tagasiside saamiseks veebisaidi kohta lõi autor Google Form-is küsitluse, mis käsitles veebisaidi kasutajate kogemust. Tagasiside oli saadetud 5.-9. klasside Tartu Karlova Kooli õpilastele. Tagasiside käigus selgus, et enamus vastajaid kasutavad veebisaiti läbi mobiiltelefoni (vt. Joonis 21).

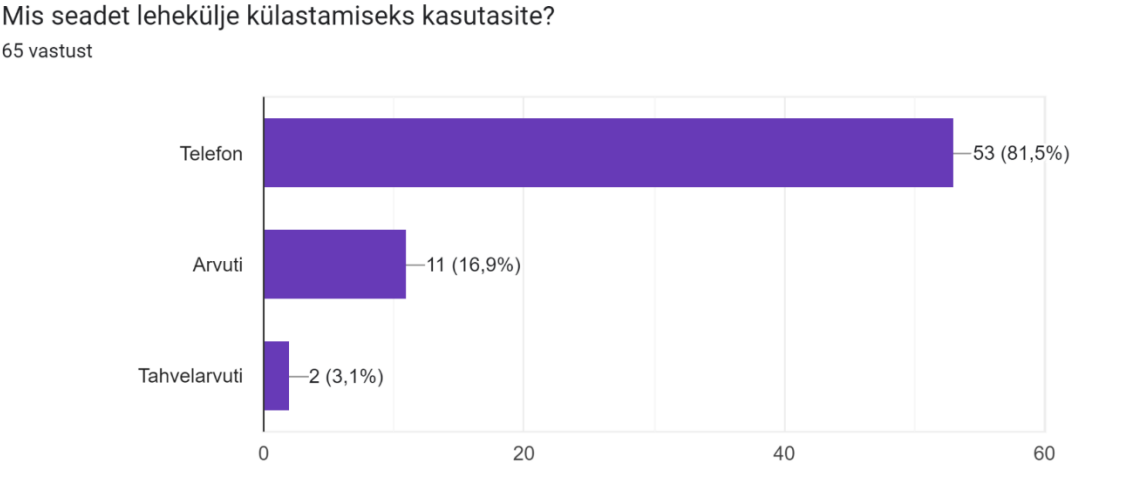

Joonis 21. Veebisaidi kasutajate kasutatud seadme võrdlus.

Veebisaiti pidasid õpilased kasutajasõbralikuks (vt. Joonis 22) ning ühtegi tehnilist probleemi kellelgi ei tekkinud.

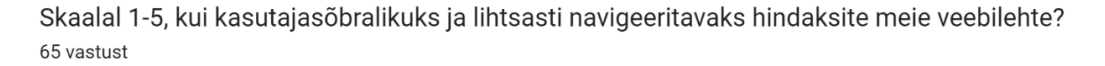

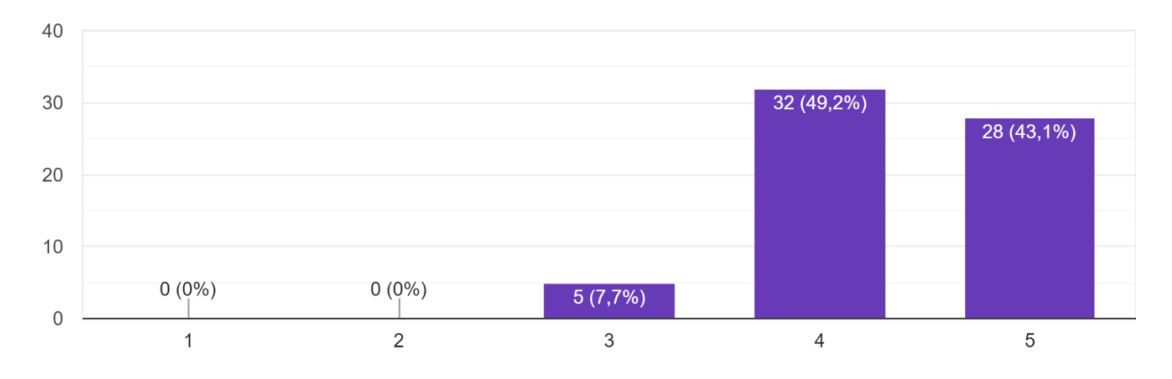

Joonis 22. Veebisaidi kasutajasõbralikkuse tagasiside.

Laadimiskiirus oli õpilaste arvates adekvaatne ning mitte kellelgi veebisaidi laadimine häirivalt palju aega ei võtnud. Veebisaidi disaini hindasid õpilased pigem kõrgelt (vt. Joonis 23) ning autor uuris ka, mida õpilased veebisaidi juures muudaksid. Ainukesed kriitikad tulid õppematerjalide mahu ja grammatika suunas, mitte veebisaidi enda kohta.

Kas veebilehe disain ja elementide paigutus oli visuaalselt mugav ning meeldiv? 65 vastust

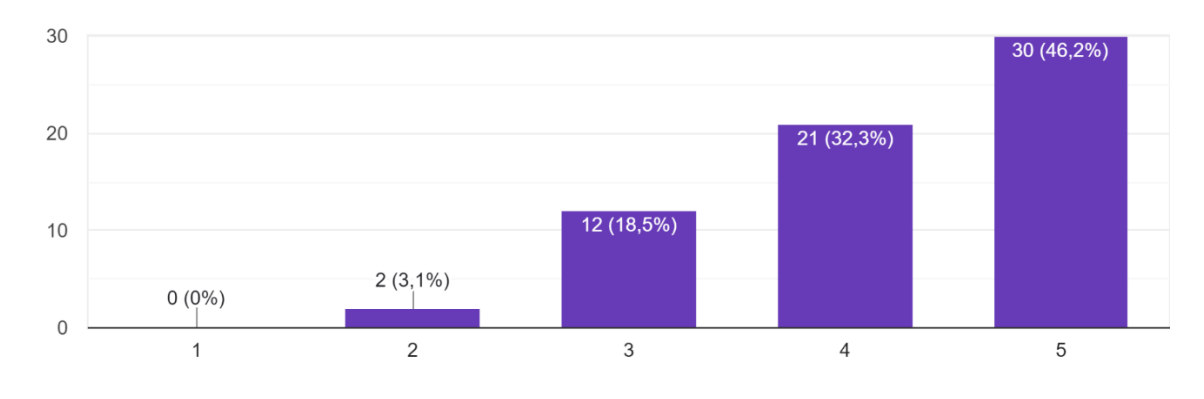

Joonis 23. Veebisaidi disaini tagasiside.

Veebisaidi külastuse kogemusega jäid õpilased väga rahule (vt. Joonis 24) ning see andis optimismi nii autorile kui ka kliendile tulevikuks.

Kui rahul olete veebilehe külastuskogemusega? 65 vastust

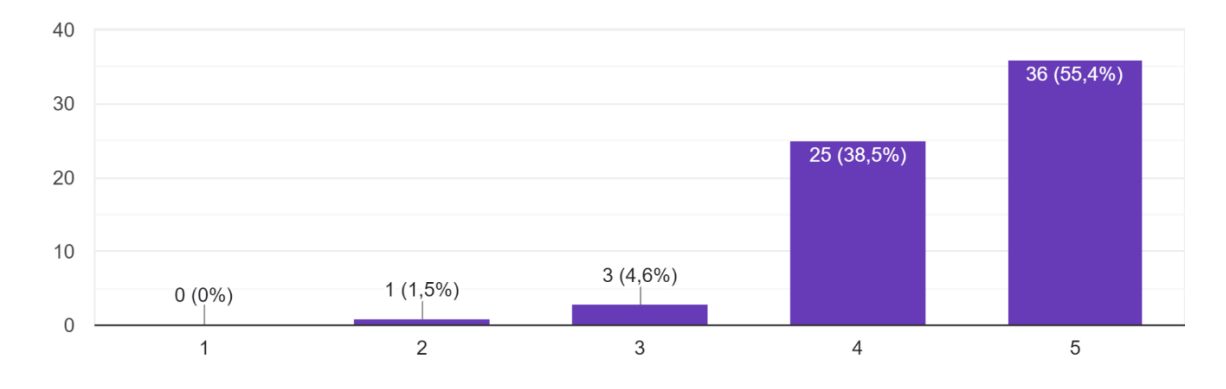

Joonis 24. Veebisaidi külastuse kogemuse tagasiside.

#### <span id="page-22-0"></span>**6.2. Võimalikud arengusuunad**

Kliendil on suured plaanid tulevikus veebisaidile. Nimelt on kliendi soov teha tulevikus veebisaidist õppeplatvorm, kuhu oleks võimalik kõikidel kunstiõpetajatel, kes soovivad, õppematerjale lisada. Selleks, et see toimiks on vaja teha sisselogimise süsteem, kust on võimalik õpetajatel sisse logida ning seeläbi saada õigused nii teemalehe loomisele, muutmisele kui ka eemaldamisele. Kuna praegu on juba kasutusel MongoDB andmebaas, siis oleks sisselogimise anded lihtsasti hoiustatavad andmebaasis. Samuti on kliendi visioonis luua iga teemalehe alla kommentaari lisamise võimalus, kuhu saavad õpilased kas lisada enda poolt valmistatud ülesande pilti või anda tagasisidet õppematerjalide kohta. Lisaks kommentaaridele on ka võimalik luua foorum, kus toimuks õpilaste ja õpetajate omavaheline suhtlus kunstiteemade kohta vabamas vormis, kui seda pakuvad kommentaarid. Seda kõike on võimalik teha juba kasutusel olevate tehnoloogiatega ning kunstiõppe veebisaidist võiks tulevikus saada üleriigiline platvorm, mida saaksid kasutada kõik kunstiõpetajad ja õpilased.

# <span id="page-23-0"></span>**7. Kokkuvõte**

Bakalaureusetöö eesmärgiks oli luua veebisait Tartu Karlova Kooli 5.-9. klassi kunstiõpetuse õpilastele ja õpetajatele, mis võimaldaks nii õpilastel kui ka õpetajatel hoiustada kõik õppematerjalid ühes kohas.

Bakalaureusetöös toodi välja kliendi poolt loodud veebisaidi prototüüp, veebisaidi funktsionaalsed ja mittefunktsionaalsed nõuded, kasutatud tehnoloogiad, tutvustati põhjalikult veebisaidi igat vahelehekülge, analüüsiti nii testimistulemusi kui õpilaste poolt saadud tagasisidet ning lõpetuseks kirjeldati, milline on kliendi visioon veebisaidile tulevikus.

Töö tulemusena valmis veebisait, mida kasutati kuu aega domeenil [kunstiope.ee,](http://kunstiope.ee/) et testida ja aru saada, mida saaks tulevikus lisada, muuta ja üleüldse paremaks teha. Veebisaidi loomiseks kasutati tavapäraste CSS-i ja JavaScript-i kõrval ka HTML-i mallimismootorit Pug.js, käituskeskkonda Node.js, veebiraamistiku ExpressJS ja MongoDB andmebaasi.

Veebisaidi testimine hõlmas veebisaidi mobiilisõbralikkust, jõudlust, kiirust, turvalisust ja ühilduvust ning kõik testi tulemused olid edukad. Veebisaidi analüüsis tuli välja, et klient oli õpilastele oli veebisait lihtsasti kasutatav, kasutajasõbralik, disaini poole pealt meeldiv ning sellega sai mu klient optimismi, et tulevikus arendada veebisaiti edasi palju suuremaks platvormiks, kui see praegusel hetkel on.

# <span id="page-24-0"></span>**8. Kasutatud kirjandus**

[1] Riigi Teataja. <https://www.riigiteataja.ee/akt/129082014020> (03.05.2023)

[2] IThooldus. "Mis on kodulehe sisuhaldussüsteem ehk administreerimisliides?". [https://www.ithooldus.ee/kasulikud-nouanded/161-mis-on-kodulehe-sisuhaldussuesteem-ehk](https://www.ithooldus.ee/kasulikud-nouanded/161-mis-on-kodulehe-sisuhaldussuesteem-ehk-administreerimisliides.html)[administreerimisliides.html](https://www.ithooldus.ee/kasulikud-nouanded/161-mis-on-kodulehe-sisuhaldussuesteem-ehk-administreerimisliides.html) (07.05.2023)

[3] Treehouse. "What is a Template Engine?". [https://teamtreehouse.com/library/templating](https://teamtreehouse.com/library/templating-with-twig/what-is-a-template-engine)[with-twig/what-is-a-template-engine](https://teamtreehouse.com/library/templating-with-twig/what-is-a-template-engine) (07.05.2023)

[4] EKI.<http://eki.ee/dict/its/> (07.05.2023)

[5] Intelegain Technologies. "What are web frameworks and why you need them?". [https://intelegain-technologies.medium.com/what-are-web-frameworks-and-why-you-need](https://intelegain-technologies.medium.com/what-are-web-frameworks-and-why-you-need-them-c4e8806bd0fb)[them-c4e8806bd0fb](https://intelegain-technologies.medium.com/what-are-web-frameworks-and-why-you-need-them-c4e8806bd0fb) (07.05.2023)

[6] AKIT.<https://akit.cyber.ee/> (07.05.2023)

[7] Figma.<https://www.figma.com/> (07.05.2023)

[8] Daniel Danielyan, "10 reasons for designers to use Figma". <https://bootcamp.uxdesign.cc/10-reasons-for-ux-designers-to-use-figma-981e9efd9f13> (07.05.2023)

[9] Uday Hiwarale, "Pug.js to make your life easier with HTML templates".

[https://medium.com/jspoint/pug-js-to-make-your-life-easier-with-html-templates-](https://medium.com/jspoint/pug-js-to-make-your-life-easier-with-html-templates-9c62273626e0)[9c62273626e0](https://medium.com/jspoint/pug-js-to-make-your-life-easier-with-html-templates-9c62273626e0) (09.04.2023)

[10] James Hibbard, "Pug HTML Template Engine: A Beginner's Guide". <https://www.sitepoint.com/a-beginners-guide-to-pug> (09.04.2023)

[11] Node.js.<https://nodejs.dev/en/learn/> (09.04.2023)

[12] Cordenne Brewster, "15 Companies That Use Node.js in 2023 Successfully". <https://www.trio.dev/blog/companies-use-node-js> (09.04.2023)

[13] Branko Krstic, "64 Node JS Stats that Prove Its Awesomeness in 2023".

<https://webtribunal.net/blog/node-js-stats/#gref> (09.04.2023)

[14] Simplilearn. "Why Use MongoDB: What It Is and What Are the Benefits". <https://www.simplilearn.com/tutorials/mongodb-tutorial/what-is-mongodb> (09.04.2023)

[15] MongoDB.<https://www.mongodb.com/why-use-mongodb> (09.04.2023)

[16] X-Team. "7 MOST POPULAR NODE.JS FRAMEWORKS IN 2019". [https://x](https://x-team.com/blog/most-popular-node-frameworks/)[team.com/blog/most-popular-node-frameworks/](https://x-team.com/blog/most-popular-node-frameworks/) (07.05.2023)

[17] Mozilla. "Express/Node introduction". [https://developer.mozilla.org/en-](https://developer.mozilla.org/en-US/docs/Learn/Server-side/Express_Nodejs/Introduction)[US/docs/Learn/Server-side/Express\\_Nodejs/Introduction](https://developer.mozilla.org/en-US/docs/Learn/Server-side/Express_Nodejs/Introduction) (09.04.2023)

[18] Medium. "Exploring Middleware's in ExpressJS (and much more…)". [https://medium.com/@rasla\\_/exploring-express-js-intro-middlewares-much-more](https://medium.com/@rasla_/exploring-express-js-intro-middlewares-much-more-a12e604f3c30)[a12e604f3c30](https://medium.com/@rasla_/exploring-express-js-intro-middlewares-much-more-a12e604f3c30) (09.04.2023)

[19] Zone-i virtuaalserverid.<https://www.zone.ee/et/virtuaalserver/hind/> (03.05.2023)

[20] FileZilla.<https://filezilla-project.org/> (03.05.2023)

- [21] Mobile-Friendly Test.<https://search.google.com/test/mobile-friendly> (04.05.2023)
- [22] k6.<https://k6.io/> (03.05.2023)
- [23] GTmetrix.<https://gtmetrix.com/> (04.05.2023)
- [24] VirusTotal.<https://www.virustotal.com/gui/home/upload> (04.05.2023)
- [25] SortSite.<https://www.powermapper.com/products/sortsite/> (07.05.2023)

### <span id="page-26-0"></span>**Lisad**

#### <span id="page-26-1"></span>**I. Litsents**

**Lihtlitsents lõputöö reprodutseerimiseks ja üldsusele kättesaadavaks tegemiseks** 

#### Mina, **Rait Läll**,

*(autori nimi)*

1. annan Tartu Ülikoolile tasuta loa (lihtlitsentsi) minu loodud teose **Veebisaidi loomine Tartu Karlova Kooli 5.-9. klasside kunstiõpetuse õpilastele ja õpetajatele**,

*(lõputöö pealkiri)*

mille juhendaja on Lidia Feklistova,

 *(juhendaja nimi)*

reprodutseerimiseks eesmärgiga seda säilitada, sealhulgas lisada digitaalarhiivi DSpace kuni autoriõiguse kehtivuse lõppemiseni.

- 2. Annan Tartu Ülikoolile loa teha punktis 1 nimetatud teos üldsusele kättesaadavaks Tartu Ülikooli veebikeskkonna, sealhulgas digitaalarhiivi DSpace kaudu Creative Commonsi litsentsiga CC BY NC ND 3.0, mis lubab autorile viidates teost reprodutseerida, levitada ja üldsusele suunata ning keelab luua tuletatud teost ja kasutada teost ärieesmärgil, kuni autoriõiguse kehtivuse lõppemiseni.
- 3. Olen teadlik, et punktides 1 ja 2 nimetatud õigused jäävad alles ka autorile.
- 4. Kinnitan, et lihtlitsentsi andmisega ei riku ma teiste isikute intellektuaalomandi ega isikuandmete kaitse õigusaktidest tulenevaid õigusi.

*Rait Läll 08.05.2023*